OFFICE OF POLICY, PROCEDURES, AND TRAINING

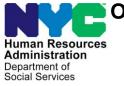

James K. Whelan, Executive Deputy Commissioner

Stephen Fisher, Assistant Deputy Commissioner Office of Procedures

### POLICY BULLETIN #17-28-OPE

#### INTRODUCTION OF THE INVALID SUBMISSION USING NYC HRA DOCUMENT UPLOAD NOTICES (FIA-1139A AND FIA-1139B)

| <b>Date:</b><br>March 20, 2017                                                 | Subtopic(s):<br>POS, CBO, FIA-1138                                                                                                    |
|--------------------------------------------------------------------------------|----------------------------------------------------------------------------------------------------|
|                                                                                | The purpose of this policy bulletin is to introduce the Centralized<br>Indexing Unit (CIU), Non-Cash Assistance (NCA) Supplemental<br>Nutrition Assistance Program (SNAP) and Cash Assistance (CA)<br>staff to the new "Invalid Submission Using NYC HRA Document<br>Upload (Supplemental Nutrition Assistance Program [SNAP])" ( <b>FIA-<br/>1139b</b> ) and "Invalid Submission Using NYC HRA Document Upload<br>(Cash Assistance)" ( <b>FIA-1139a</b> ) notices. This policy bulletin is<br>informational for all other staff. |
| Refer to<br><u>PB #15-95-SYS</u> .                                             | The NYC HRA Document Upload app provides applicants and<br>participants with a document submission method that reduces the<br>possibility of their case being denied or closed for failure to provide<br>documents that are necessary to verify certain eligibility factors<br>related to their case.<br>The NYC HRA Document Upload app <b>is not</b> intended to be used for                                                                                                    |
|                                                                                | the following forms:                                                                                                    |
| Forms that cannot be<br>submitted using the NYC<br>HRA Document Upload<br>app. | <ul> <li>"Application for Certain Benefits and Services" (LDSS-2921);</li> <li>"Supplemental Nutrition Assistance Program (SNAP) Change<br/>Report Form" (LDSS-3151);</li> <li>"Recertification Form for Certain Benefits and Services"<br/>(LDSS-3174);</li> </ul>                                                                                                    |
|                                                                                | "Periodic Report" (LDSS-4310);                                                                                                    |
|                                                                                | <ul> <li>"Follow-up to the Periodic Report" (LDSS-4310A);</li> <li>"Supplemental Nutrition Assistance Program" (SNAP)<br/>Application/Recertification" (LDSS-4826);</li> </ul>                                                                                                    |
|                                                                                | <ul> <li>"NYSNIP Supplemental Nutrition Assistance Program (SNAP)<br/>Benefits Interim Report (NYC)" (LDSS-4836 [NYC]); and</li> </ul>                                                                                                    |
|                                                                                | <ul> <li>"Mail-in Recertification/Eligibility Questionnaire" (M-327h).</li> </ul>                                                                                                    |

Individuals are informed on the **Disclaimer** screen in the NYC HRA Document Upload app of the types of forms that cannot be submitted using the app. Individuals must tap the Accept button at the bottom of the **Disclaimer** screen before they are allowed to proceed further into the app and submit images.

| Disclaimer screen in the<br>NYC HRA Document<br>Upload app. | Search ••••• LTE 10:15 AM • 100% Disclaimer Disclaimer Do not submit applications, recertifications, periodic reports, or 6-month mailers through the HRA Document Upload. Documents submitted through this service are subject to review. Submission does not programs administrated by HRA. Final eligibility will be determined by HRA upon receipt of all the required information. HRA stores your information securely. We protect your information from unauthorized access, alterations and destruction. HRA is not responsible for voice/text/data or any other type of costs resulting from using this service. | <section-header><section-header><section-header><text><text><text><text><text></text></text></text></text></text></section-header></section-header></section-header>                               |
|-------------------------------------------------------------|----------------------------------------------------------------------------------------------------|----------------------------------------------------------------------------------------------------|
|                                                             | iOS disclaimer screen                                                                                                    | Android disclaimer screen                                                                                                    |
|                                                             | Content of the FIA-1139a and                                                                                                    | d FIA-1139b Notices                                                                                                    |
| FIA-1139a and<br>FIA-1139b notices.                         | NCA SNAP programs, respect that they have used an invalid                                                                                                    | <b>b</b> notices were created for the CA and<br>tively. The notice lets individuals know<br>submission method for the images<br>ce instructs the individual to submit the<br>le submission method. |
|                                                             | The notices share the following                                                                                                    | g four components:                                                                                                    |
| Four shared components of the notices.                      | An introductory sentence acknowledging that images of a form were received:                                                                                                    |                                                                                                    |
| Date format is MM/DD/YYYY.                                  | "On <date>, you used NYC HRA Document Upload to submit the following form:"</date>                                                                                                    |                                                                                                    |
|                                                             | the details of the sub-comp                                                                                                    | <i>sub-component</i> section on page 3 for<br>bonent for this sentence, which lists the<br>appear on the <b>FIA-1139a</b> and                                                                      |

FIA-1139b notices.

|                                                 | <ul> <li>A statement that the submission method used was not an<br/>acceptable method and that the form must be resubmitted:</li> </ul>                                                                                                    |
|-------------------------------------------------|----------------------------------------------------------------------------------------------------|
|                                                 | "NYC HRA Document Upload cannot be used to submit applications, recertifications, or periodic reports. You must submit the form again."                                                                                                    |
|                                                 | <ul> <li>A sentence that introduces the acceptable submission methods<br/>that are available for the form:</li> </ul>                                                                                                    |
|                                                 | "You can submit the form using <u>one</u> of the checked options below:"                                                                                                    |
|                                                 | <b>Note</b> : Refer to the <i>Acceptable submission options sub-</i><br><i>component</i> section on pages 3 - 4, which lists the valid<br>submission options that appear on the <b>FIA-1139a</b> and <b>FIA-1139b</b><br>notices.                                                                           |
|                                                 | <ul> <li>A closing sentence that directs the individual to call Infoline if they<br/>have questions:</li> </ul>                                                                                                    |
|                                                 | "If you have any questions, please call (718) 557-1399."                                                                                                    |
| Sub-components of the notices.                  | There are two sub-component fields on the <b>FIA-1139a</b> and <b>FIA-1139b</b> notices. The two sub-component fields consist of a list of forms and a list of acceptable submission options. The information contained in the sub-components is program specific, and the differences are described below. |
|                                                 | Forms sub-component:                                                                                                    |
| Forms listed on the notices.                    | <ul> <li>The FIA-1139a includes the LDSS-2921, LDSS-3174, and M-327h forms.</li> <li>The FIA-1139b includes the LDSS-4826, LDSS-4310, LDSS-4310A, LDSS-3151, and LDSS-4836 (NYC) forms.</li> </ul>                                                                                                    |
|                                                 | Acceptable submission options sub-component:                                                                                                    |
| Valid submission options listed on the notices. | <ul> <li>The FIA-1139a provides the following options to submit CA forms:</li> </ul>                                                                                                    |
|                                                 | <ul> <li>Mail it to us using the enclosed pre-paid envelope;</li> <li>Fax it to; and</li> <li>Bring it to your Job Center.</li> </ul>                                                                                                    |
|                                                 |                                                                                                    |

|                                               | <ul> <li>The FIA-1139b provides the following options to submit SNAP forms:</li> </ul>                                                                                                    |
|-----------------------------------------------|----------------------------------------------------------------------------------------------------|
|                                               | <ul> <li>Go to www.nyc.gov/accessnyc;</li> <li>Mail it to us using the enclosed pre-paid envelope;</li> <li>Bring it to one of the neighborhood organizations on the list included with this letter;</li> <li>Fax it to; and</li> <li>Bring it to a SNAP Center.</li> </ul> |
|                                               | CIU Worker Responsibilities                                                                                                    |
| Identifying and indexing invalid submissions. | The Centralized indexing Unit (CIU) Workers use the Web Image<br>Indexing tool in the Paperless Office System (POS) to index the<br>images of documents that are submitted by applicants and<br>participants using the NYC HRA Document Upload app.                         |
|                                               | If the CIU Worker identifies that an image received is an invalid<br>submission of a form, s/he must conduct a thorough case search to<br>locate the case of the applicant/participant who submitted the<br>images.                                                         |
|                                               | The CIU Worker follows the instructions below based on whether the case is found or cannot be found in POS/WMS.                                                                                                    |
|                                               | Case is Found in POS/WMS                                                                                                    |
| A case <b>is found</b> in POS/WMS.            | The images of an invalid submission for a case that is found in POS/WMS are indexed and stored in the applicant/participant's electronic case record in the HRA OneViewer. The Worker indexes the images per current procedure with the <u>following exceptions</u> :       |
|                                               | <ul> <li>Select Miscellaneous from the Document Type dropdown menu;<br/>and</li> </ul>                                                                                                    |
|                                               | <ul> <li>Select one of the following, based on the uploaded image, from the <i>Document Description</i> dropdown menu:</li> <li>Invalid Submission of a CA form for CA forms; or</li> </ul>                                                                                 |
|                                               | <ul> <li>Invalid Submission of a SNAP form for SNAP forms.</li> </ul>                                                                                                    |
| Refer to <b>Attachment A</b> .                | Refer to the NYC HRA Document Upload Submission Desk Guide ( <b>Attachment A</b> ) for detailed instructions on indexing uploaded images.                                                                                                    |
|                                               |                                                                                                    |

|                                                                                           | Images that are indexed using the exceptions listed on page 4 are stored in the <b>Miscellaneous</b> folder. The images of the invalid submission <u>must not</u> be indexed using the <i>Document Description</i> of the form that was submitted.                                                                                                    |
|-------------------------------------------------------------------------------------------|----------------------------------------------------------------------------------------------------|
|                                                                                           | <u>For example</u> :                                                                                                    |
|                                                                                           | An <b>LDSS-4826</b> that is submitted using the NYC HRA Document<br>Upload app must be indexed using the <i>Document Description</i><br><b>Invalid Submission of a SNAP form</b> .                                                                                                    |
| Email immediate<br>supervisor and the CIU<br>manager regarding the<br>invalid submission. | After indexing the images, the CIU Worker must send an email to<br>notify their immediate CIU Supervisor and the CIU Manager that<br>images of an invalid submission were received for an<br>applicant/participant's case. The email must include the WMS case<br>number, so that the Supervisor can generate the appropriate the<br><b>FIA-1139a/FIA-1139b</b> notice for the applicant/participant.                                                                                                    |
|                                                                                           | Case Cannot be Found in POS/WMS                                                                                                    |
| A case <b>cannot be found</b><br>in POS/WMS.                                              | The CIU Worker must send an email to notify their immediate CIU<br>Supervisor and the CIU Manager that the images of an invalid<br>submission, which do not correspond to a known case in POS/WMS,<br>were received. The email must include the specific folder number<br>that the CIU Worker cannot find a case for, which is either a WMS<br>case number or placeholder number generated by POS.                                                                                                    |
|                                                                                           | <b>Note</b> : It is possible for POS to assign a WMS case number to uploaded images, even though that WMS case number may not be affiliated with the individual for whom the images were uploaded.                                                                                                    |
|                                                                                           | CIU Supervisor Responsibilities                                                                                                    |
| CIU Supervisor responsibilities.                                                          | The CIU Supervisor is responsible for:                                                                                                    |
|                                                                                           | <ul> <li>Reviewing the images in the folder for which the CIU Worker cannot find a case in POS/WMS;</li> <li>Generating either the FIA-1139a or FIA-1139b notice, based upon the images received, for each invalid submission;</li> <li>Scanning and indexing the FIA-1139a and FIA-1139b notices that were generated to the HRA OneViewer, if the cases were found in POS/WMS;</li> <li>Storing the FIA-1139a and FIA-1139b notices that were generated in an electronic folder, if the cases could not be found in POS/WMS based on the images that were submitted; and</li> </ul> |

|                                                          | <ul> <li>Emailing the CIU Manager to request that MIS move the<br/>uploaded images to the designated storage folder.</li> </ul>                                                                                                    |
|----------------------------------------------------------|----------------------------------------------------------------------------------------------------|
|                                                          | <b>Note</b> : Each item is described in detail in a separate section starting on page 6.                                                                                                    |
|                                                          | Reviewing Images in Folders When a Case Cannot be Found                                                                                                    |
| Reviewing images when<br>a case cannot be found.         | The CIU Supervisor is responsible for reviewing the images in the folder for which a case cannot be located by a CIU Worker in POS/WMS based on the case number or placeholder number that was assigned by POS. If the CIU Supervisor is unable to locate a case after a thorough search, the appropriate notice must be generated and a request must be made to the MIS POS Help Desk to move the images into the designated storage folder. Refer to the next section for instructions on how to generate the notices. |
|                                                          | If the CIU Supervisor is able to locate a case, s/he is responsible for emailing the CIU Worker the case number so that the CIU Worker can index the images to the applicant/participant's electronic case record as described in the <i>Case is Found in POS/WMS</i> section on pages 4 - 5.                                                                                                    |
|                                                          | Generating the FIA-1139a/FIA-1139b Notices                                                                                                    |
| Generating the <b>FIA-</b><br>1139a/FIA-1139b<br>Notices | The CIU Supervisor is responsible for manually generating either the <b>FIA-1139a</b> or <b>FIA-1139b</b> notice for each applicant/participant who uploads an invalid submission using the NYC HRA Document Upload app, based on the images of the form that was received. The notices are fillable forms that are retrieved from HRA eDocs.                                                                                                    |
|                                                          | Only one form can be selected on each notice. If an applicant/participant submitted more than one invalid submission, the CIU Supervisor must generate two separate notices.                                                                                                    |
|                                                          | <u>For example</u> :                                                                                                    |
|                                                          | An individual uploaded the LDSS-4310 and the LDSS-3151. The CIU Supervisor must generate two FIA-1139b notices, one for the LDSS-4310 and a second for the LDSS-3151.                                                                                                    |
|                                                          | If images of the LDSS-2921 or LDSS-3174 are received and only<br>the checkbox for <i>Supplemental Nutrition Assistance (SNAP)</i> is<br>selected, the CIU Supervisor must generate the FIA-1139b notice.<br>Refer to the <i>Special Instructions for SNAP Only Submissions (LDSS-</i><br>2921/LDSS-3174) section on page 9 for additional instructions.                                                                                                    |

Generating the notices.

Invalid submissions by

LEP individuals/

Example of how to

multiple languages.

create a notice in

households.

The CIU Supervisor generates the notice by making the following entries or selections:

• Retrieve the appropriate notice from HRA eDocs;

**Note**: If the preferred notice language for an individual/household is not English, the notice must be prepared in both English and the preferred notice language. The entries made on the English notice will populate the notice in the other selected language when the *Merge* check box is selected. Both pages of the notice must be scanned and indexed into the HRA OneViewer. Follow the steps in the screen shots below to retrieve the notice in two languages.

| 1. Click the       Image: Sect by Relevance       Prov 1 Med       Prov 1 Med         2. Check the boxes for the languages needed (example shown here is for English and Korean).       Image: Sect by Relevance       Prov 1 Med       Prov 1 Med       Prov 1 Med         Fields in the top right corner of the notice.         Fields in the top right corner of the notice.         Type today's date into the Date field using the format MM/DD/YYYYY (For example, October 8, 2016 is entered as 10/08/2016);         Type the case number into the Case Number field;         Type the case name into the Case Number field;         Type the case name into the Case Number field;         Type the case name into the Case Number field;         Select the responsible Center associated with the case from the dropdown menu in the Job Center/SNAP Center field;                                                                                                    |
|----------------------------------------------------------------------------------------------------|
| button.       Set by Relevance       Prev 1 Next       OPPT         2. Check the<br>boxes for the<br>languages<br>needed (example<br>shown here is for<br>English and<br>Korean).       Set by Relevance       Prev 1 Next       Prev 1 Next         Flak139       HRA is Changing for You       OPPT         Implementation         Fields in the top right<br>corner of the notice.         Fields in the top right<br>corner of the notice.         Type today's date into the Date field using the format<br>MM/DD/YYYY (For example, October 8, 2016 is entered as<br>10/08/2016);         Type the case number into the Case Number field;         Type the case name into the Case Name field using the format<br>Last Name, First Name;         Select the responsible Center associated with the case from the                                                                                                    |
| Dutton.       Sort by Relevance       Prev 1 Next         2. Check the<br>boxes for the<br>languages<br>needed (example<br>shown here is for<br>English and<br>Korean).       Sort by Relevance       Prev 1 Next         Fields in the top right<br>corner of the notice.       Type today's date into the Date field using the format<br>MM/DD/YYYY (For example, October 8, 2016 is entered as<br>10/08/2016);       Type the case number into the Case Number field;         Type the case name into the Case Name field using the format<br>Last Name, First Name;       Type the responsible Center associated with the case from the                                                                                                    |
| <ul> <li>2. Check the boxes for the languages needed (example shown here is for English and Korean).</li> <li>Fields in the top right corner of the notice.</li> <li>Fields in the top right corner of the notice.</li> <li>Type today's date into the Date field using the format MM/DD/YYYY (For example, October 8, 2016 is entered as 10/08/2016);</li> <li>Type the case number into the Case Number field;</li> <li>Type the case name into the Case Name field using the format Last Name, First Name;</li> <li>Select the responsible Center associated with the case from the</li> </ul>                                                                                                    |
| boxes for the<br>languages<br>needed (example<br>shown here is for<br>English and<br>Korean).<br>Fields in the top right<br>corner of the notice.<br>Fields in the top right<br>corner of the notice.<br>Figure the case number into the <b>Case Number</b> field;<br>Field using the format<br>Last Name, First Name;<br>Select the responsible Center associated with the case from the |
| boxes for the<br>languages<br>needed (example<br>shown here is for<br>English and<br>Korean).<br>Fields in the top right<br>corner of the notice.<br>Fields in the top right<br>corner of the notice.<br>Figure the case number into the <b>Case Number</b> field;<br>Field using the format<br>Last Name, First Name;<br>Select the responsible Center associated with the case from the |
| boxes for the<br>languages<br>needed (example<br>shown here is for<br>English and<br>Korean).<br>Fields in the top right<br>corner of the notice.<br>Fields in the top right<br>corner of the notice.<br>Figure the case number into the <b>Case Number</b> field;<br>Field using the format<br>Last Name, First Name;<br>Select the responsible Center associated with the case from the |
| boxes for the<br>languages<br>needed (example<br>shown here is for<br>English and<br>Korean).       Improve the transmission of the transmission of the transmission of the notice.       Improve the transmission of the transmission of the transmission of the notice.         Fields in the top right<br>corner of the notice.       Type today's date into the Date field using the format<br>MM/DD/YYYY (For example, October 8, 2016 is entered as<br>10/08/2016);       Type the case number into the Case Number field;         Type the case name into the Case Name field using the format<br>Last Name, First Name;       Type the case from the                                                                                                    |
| <ul> <li>needed (example shown here is for English and Korean).</li> <li>Fields in the top right corner of the notice.</li> <li>Type today's date into the Date field using the format MM/DD/YYYY (For example, October 8, 2016 is entered as 10/08/2016);</li> <li>Type the case number into the Case Number field;</li> <li>Type the case name into the Case Name field using the format Last Name, First Name;</li> <li>Select the responsible Center associated with the case from the</li> </ul>                                                                                                    |
| <ul> <li>shown here is for English and Korean).</li> <li>Fields in the top right corner of the notice.</li> <li>Type today's date into the Date field using the format MM/DD/YYYY (For example, October 8, 2016 is entered as 10/08/2016);</li> <li>Type the case number into the Case Number field;</li> <li>Type the case name into the Case Name field using the format Last Name, First Name;</li> <li>Select the responsible Center associated with the case from the</li> </ul>                                                                                                    |
| <ul> <li>snown here is for English and Korean).</li> <li>Fields in the top right corner of the notice.</li> <li>Type today's date into the Date field using the format MM/DD/YYYY (For example, October 8, 2016 is entered as 10/08/2016);</li> <li>Type the case number into the Case Number field;</li> <li>Type the case name into the Case Name field using the format Last Name, First Name;</li> <li>Select the responsible Center associated with the case from the</li> </ul>                                                                                                    |
| English and<br>Korean).       MEnglish 2       Spanish 2       Arabit 2       Hattan Crede 2         Korean).       Korean 2       Russian 2       3. Click the Combine<br>Languages button         Fields in the top right<br>corner of the notice.       Type today's date into the Date field using the format<br>MM/DD/YYYY (For example, October 8, 2016 is entered as<br>10/08/2016);         Type the case number into the Case Number field;         Type the case name into the Case Name field using the format<br>Last Name, First Name;         Select the responsible Center associated with the case from the                                                                                                    |
| Korean).       3. Click the Combine Languages button         Fields in the top right corner of the notice.       • Type today's date into the Date field using the format MM/DD/YYYY (For example, October 8, 2016 is entered as 10/08/2016);         • Type the case number into the Case Number field;         • Type the case name into the Case Number field;         • Type the case name into the Case Name field using the format Last Name, First Name;         • Select the responsible Center associated with the case from the                                                                                                    |
| <ul> <li>Fields in the top right corner of the notice.</li> <li>Type today's date into the Date field using the format MM/DD/YYYY (For example, October 8, 2016 is entered as 10/08/2016);</li> <li>Type the case number into the Case Number field;</li> <li>Type the case name into the Case Name field using the format Last Name, First Name;</li> <li>Select the responsible Center associated with the case from the</li> </ul>                                                                                                    |
| <ul> <li>Fields in the top right corner of the notice.</li> <li>Type today's date into the Date field using the format MM/DD/YYYY (For example, October 8, 2016 is entered as 10/08/2016);</li> <li>Type the case number into the Case Number field;</li> <li>Type the case name into the Case Name field using the format Last Name, First Name;</li> <li>Select the responsible Center associated with the case from the</li> </ul>                                                                                                    |
| <ul> <li>corner of the notice.</li> <li>MM/DD/YYYY (For example, October 8, 2016 is entered as 10/08/2016);</li> <li>Type the case number into the Case Number field;</li> <li>Type the case name into the Case Name field using the format Last Name, First Name;</li> <li>Select the responsible Center associated with the case from the</li> </ul>                                                                                                    |
| <ul> <li>corner of the notice.</li> <li>MM/DD/YYYY (For example, October 8, 2016 is entered as 10/08/2016);</li> <li>Type the case number into the Case Number field;</li> <li>Type the case name into the Case Name field using the format Last Name, First Name;</li> <li>Select the responsible Center associated with the case from the</li> </ul>                                                                                                    |
| <ul> <li>MM/DD/YYYYY (For example, October 8, 2016 is entered as 10/08/2016);</li> <li>Type the case number into the Case Number field;</li> <li>Type the case name into the Case Name field using the format Last Name, First Name;</li> <li>Select the responsible Center associated with the case from the</li> </ul>                                                                                                    |
| <ul> <li>Type the case number into the Case Number field;</li> <li>Type the case name into the Case Name field using the format Last Name, First Name;</li> <li>Select the responsible Center associated with the case from the</li> </ul>                                                                                                    |
| <ul> <li>Type the case number into the Case Number field;</li> <li>Type the case name into the Case Name field using the format Last Name, First Name;</li> <li>Select the responsible Center associated with the case from the</li> </ul>                                                                                                    |
| <ul> <li>Type the case name into the Case Name field using the format Last Name, First Name;</li> <li>Select the responsible Center associated with the case from the</li> </ul>                                                                                                    |
| <ul><li>Last Name, First Name;</li><li>Select the responsible Center associated with the case from the</li></ul>                                                                                                    |
| <ul><li>Last Name, First Name;</li><li>Select the responsible Center associated with the case from the</li></ul>                                                                                                    |
| Select the responsible Center associated with the case from the                                                                                                    |
|                                                                                                    |
|                                                                                                    |
| diopdown mend in the <b>Job Center/SINAP Center</b> field,                                                                                                    |
|                                                                                                    |
|                                                                                                    |
| <b>Note:</b> If a case was not found, leave the <b>Case Number</b> , <b>Case</b>                                                                                                    |
| , , , , , , , , , , , , , , , , , , , ,                                                                                                    |
| Name, and Job Center/SNAP Center fields empty.                                                                                                    |
|                                                                                                    |
| Fields to enter name and Finter the name and mailing address of the individual for whom                                                                                                    |
|                                                                                                    |
| the notice is being prepared, on the four lines below the return                                                                                                    |
| <b>01</b>                                                                                                    |
| address field, as follows:                                                                                                    |
|                                                                                                    |
| Line 1 – First and Last Name                                                                                                    |
|                                                                                                    |
| <ul> <li>Line 2 – Building number and Street Name;</li> </ul>                                                                                                    |
| Line 3 – Apartment Number, if any; and                                                                                                    |
|                                                                                                    |
| <ul> <li>Line 4 – City, State, and Zip Code (three separate fields on</li> </ul>                                                                                                    |
| the fourth line)                                                                                                    |
|                                                                                                    |

Field to enter the date that the images of an invalid submission were received.

Check boxes to select the form number of the invalid submission that was received.

| Type the date the images were received, using the format |
|----------------------------------------------------------|
| MM/DD/YYYY, into the blank field within the sentence "On |
| , you used NYC HRA Document Upload to submit the         |
| following form:";                                        |

• Select the checkbox next to the form number of the invalid submission that was received. The selection of a checkbox in the form number sub-component populates the checkboxes in the acceptable submission options sub-component;

#### For example:

If the form number selected on the **FIA-1139b** is the **LDSS-4310**, the checkboxes for mail, bring to a neighborhood organization, and bring to a SNAP Center will have a check mark. Two options will remain unchecked, ACCESS NYC website and fax, as these options cannot be used to submit the **LDSS-4310**.

**Note**: If the CIU Supervisor is creating a notice for the invalid submission of an **LDSS-4826**, a selection must also be made in the check the box below the form number to indicate whether the **LDSS-4826** is an application or recertification.

 Scroll down to the foreign language notice and select the Merge checkbox to pre-fill the notice, if the notice was generated in two languages; and

| Select the Merge<br>checkbox to<br>pre-fill the notice. | Merge<br>HRA/Family Independence Administration<br>Centralized Indexing Unit<br>P.O. Box 29008<br>Brooklyn, NY, 11202 - 9816 | NUME         Human Resources<br>Administration<br>Social Services         Family Independence<br>Administration           FIA-1139b (K) 09/07/2016 (E) 08/25/2016 LLF<br>날짜: |
|---------------------------------------------------------|----------------------------------------------------------------------------------------------------|----------------------------------------------------------------------------------------------------|
|                                                         | Print the notice.                                                                                                    |                                                                                                    |
|                                                         |                                                                                                    |                                                                                                    |

Special Instructions for SNAP Only Submissions (LDSS-2921/ LDSS-3174)

Special Instructions for SNAP only submissions on the LDSS-2921 or LDSS-3174. If images of the **LDSS-2921** or **LDSS-3174** are received **and** only the checkbox for *Supplemental Nutrition Assistance (SNAP)* is selected, the CIU Supervisor must generate the FIA-1139b notice.

The CIU Supervisor must write on the printed notice, as follows:

- If an LDSS-2921 was uploaded, cross out LDSS-4826 and write LDSS-2921; or
- If an LDSS-3174 was uploaded, cross out LDSS-4826 and write LDSS-3174.

**Note**: If the **FIA-1139b** is generated in a foreign language, in addition to English, make the same correction on the foreign language notice.

Images of the LDSS-2921/LDSS-3174 Submitted for a One Program

The **LDSS-2921** or **LDSS-3174** forms allow individuals to apply for programs other than Cash Assistance, which is listed on the forms as Public Assistance. Some examples include:

- Services (S), including Foster Care (FC);
- Medicaid (MA) and SNAP; and
- Child Care Assistance.

Scanning and Indexing the FIA-1139a/FIA-1139b Notices

If the **FIA-1139a/FIA-1139b** was generated for a case that was found in POS/WMS, the CIU Supervisor is responsible for scanning and indexing the notice into the HRA OneViewer. The notice is indexed to the applicant/participant's electronic case record using the Image Indexing tool in POS as per current procedure.

The CIU Supervisor indexes the notice by making the following selections:

- Select **Correspondence/Notices** from the *Document Type* dropdown menu; and
- Select one of the following from the *Document Description* dropdown menu, based on the uploaded image:
  - FIA-1139a Invalid Submission Using NYC HRA Document Upload (CA) for CA forms; or
  - FIA-1139b Invalid Submission Using NYC HRA Document Upload (SNAP) for SNAP forms.

Scanning and indexing the notice when a case **is found** in POS/WMS.

Refer to **Attachment A** or the <u>POS Scanning</u> <u>and Indexing User Guide</u> for detailed instructions on indexing images.

|                                                                                       | Storing the FIA-1139a/FIA-1139b Notices for Unidentified Cases                                                                                                    |
|---------------------------------------------------------------------------------------|----------------------------------------------------------------------------------------------------|
| Storing the notice when<br>a POS/WMS case is <b>not</b><br>found.                     | If the <b>FIA-1139a/FIA-1139b</b> was generated for a case that could not<br>be found in POS/WMS, the CIU Supervisor is responsible for saving<br>a PDF file of the notice in the designated electronic folder, which is<br>accessible to all CIU Supervisors.                                                                                                    |
|                                                                                       | The file name associated to each pdf should include the form number, last name and first name as it appears on the form images.                                                                                                    |
|                                                                                       | <u>For example</u> :                                                                                                    |
|                                                                                       | An <b>FIA-1139a</b> is generated for Mary Hernandez. The pdf file name would be "FIA-1139a Hernandez, Mary"                                                                                                    |
|                                                                                       | Emailing MIS to Request the Move of Images to the Storage Folder                                                                                                    |
| Emailing MIS to request<br>the move of images to<br>the designated storage<br>folder. | In instances where a case <b>cannot be</b> found in POS/WMS, the CIU<br>Supervisor is responsible for emailing the CIU Manager, or designee,<br>to request that an email be sent to the MIS POS Help Desk to move<br>the images of the invalid submission to the designated storage<br>folder. The CIU Supervisor's email must include the specific folder<br>number and the image name for all of the images that must be<br>moved by MIS. Images must not be deleted under any<br>circumstances.                          |
|                                                                                       | Preparing the FIA-1139a/FIA-1139b Notices for Mailing                                                                                                    |
| Preparing the notice for mailing.                                                     | The CIU Supervisor is responsible for preparing the notices for mailing. Each notice is sent using a window envelope and includes a pre-paid return envelope.                                                                                                    |
| The <b>FIA-1139b</b> mailing<br>sometimes includes the<br><b>FIA-1138</b> .           | The check box next to "Bring it to one of the neighborhood<br>organizations on the list included with this letter," is selected on the<br>FIA-1139b if the notice was generated because images of the<br>LDSS-4826, LDSS-4310, LDSS-4310A, or LDSS-3151 were<br>submitted. In these instances, the CIU Supervisor must also include<br>the Do you have documents to submit to the Human Resources<br>Administration (HRA)? (FIA-1138) form with the mailing. The<br>FIA-1138 is not scanned and indexed with the FIA-1139b. |
|                                                                                       | The CIU Supervisor places the completed mailings in the outgoing mail bin.                                                                                                    |
|                                                                                       | Effective Immediately                                                                                                    |
|                                                                                       |                                                                                                    |

#### **References:**

<u>11-INF-09</u> 18 NYCRR 387.5

#### **Related Item:**

PB #15-95-SYS POS Scanning and Indexing User Guide

#### Attachments:

Please use Print on Demand to obtain copies of forms.

| Attachment A  | NYC HRA Document Upload Submission Desk<br>Guide                                                                                 |
|---------------|----------------------------------------------------------------------------------------------------|
| FIA-1139a     | Invalid Submission Using NYC HRA Document<br>Upload (Cash Assistance) (08/25/2016)                                               |
| FIA-1139a (S) | Invalid Submission Using NYC HRA Document<br>Upload (Cash Assistance) (Spanish) (08/25/2016)                                     |
| FIA-1139b     | Invalid Submission Using NYC HRA Document<br>Upload (Supplemental Nutrition Assistance<br>Program [SNAP]) (08/25/2016)           |
| FIA-1139b (S) | Invalid Submission Using NYC HRA Document<br>Upload (Supplemental Nutrition Assistance<br>Program [SNAP]) (Spanish) (08/25/2016) |
| FIA-1138      | Do you have documents to submit to the Human<br>Resources Administration (HRA)? (03/09/2017)                                     |
| FIA-1138 (S)  | Do you have documents to submit to the Human<br>Resources Administration (HRA)? (Spanish)<br>(03/09/2017)                        |

# NYC HRA Document Upload Submission Desk Guide

#### Attachment A

NYC HRA Document Upload Submission Desk Guide

Non-Cash Assistance (NCA) Supplemental Nutrition Assistance Program (SNAP) applicant/participants are able to upload images of their documents using the NYC HRA Document Upload web application on a camera-equipped mobile device.

NYC HRA Document Upload interfaces with the Web Image Indexing portal application to transmit high quality files of the uploaded images to a centralized citywide NCA SNAP folder. Images of verification documents that are submitted using NYC HRA Document Upload do not require printing because the images are received as an electronic file.

This desk guide provides an overview of retrieving and indexing the uploaded images of verification documents.

**Note**: NYC HRA Document Upload is not an accepted method to submit applications, recertifications, and periodic reports. Individuals that submit these forms will receive a notice that instructs them to submit the form again using one of the selected methods on the notice. Forms submitted for Cash Assistance (CA) receive the Invalid Submission Using NYC HRA Document Upload (Cash Assistance) (**FIA-1139a**) notice. Forms submitted for SNAP receive the Invalid Submission Using NYC HRA Document Upload (Supplemental Nutrition Assistance Program [SNAP]) (**FIA-1139b**) notice.

#### **Requesting Documentation**

The SNAP Worker is responsible for providing the applicant/participant with a form that lists which verification documents are required to make an eligibility determination for the case. Individuals that apply/recertify online are also provided with a list of possible verification documents that may be required for their case based on the information they entered in the online application/recertification they submitted.

#### Retrieving the NYC HRA Document Upload Folders

Images that are submitted using NYC HRA Document Upload are stored in the centralized citywide folder named **MOBDOC**. Follow the steps listed below to access the **MOBDOC** folder case list.

- Open the POS Portal window.
- Click on Web Image Indexing in the POS Portal window.

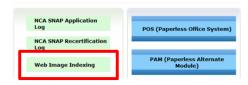

• Enter your User ID and Password on the Web Image Indexing login page and then click the LOGIN button.

| Human Resou                                       |                                                                                                    |
|---------------------------------------------------|----------------------------------------------------------------------------------------------------|
| Administratio<br>Department of<br>Social Services | n                                                                                                    |
| logit                                             | Web Image Indexing                                                                                                    |
|                                                   | User ID                                                                                                    |
|                                                   | Password                                                                                                    |
|                                                   | Sites SNAP Central Office (FRO)                                                                                                    |
| regulations. Failure to protect                   | LOGIN CLEAR<br>tem is confidential by City, State and Federal law and<br>this information from unauthorized use or disclosure may<br>well as financial, ovil and criminal penalties, up to and<br>including incarceration. |
| By logging into th                                | is system, you agree to these terms of use.                                                                                                    |
| by logging into th                                | Modified on 09/27/2013                                                                                                    |
| 205 Portal 🏾 🏦 HRA Home 😵 Help                    | If you forget your password please contact Help desk:<br>718-510-0551 or send email to: <u>Helpdesk-</u><br><u>POS@hra.nyc.gov</u>                                                                                         |

The previous action opens the **Web Image Indexing** window, a portion of which is shown below.

|                                                                                                    |                                                                                                    | Exit Help | 4 |
|----------------------------------------------------------------------------------------------------|----------------------------------------------------------------------------------------------------|-----------|---|
| Load Case Data                                                                                                    | Retrieve Scanned Case List:                                                                                           |           | 1 |
| Scanned Case List:<br>The Scanned Case List contains no folders which satisfy<br>the criteria. You must supply a new search<br>criteria! | <ul> <li>♥ User ID</li> <li>○ Case Number</li> <li>○ All Folders</li> <li>Retrieve Scanned List For Center</li> </ul> |           |   |
|                                                                                                    | Search For Folders                                                                                                    |           |   |

• Replace your WMS User ID with **MOBDOC** in the field under **Retrieve Scanned Case List** and then click the **Search for Folders** button.

| Retriev                                     | Retrieve Scanned Case List: |  |  |  |  |
|---------------------------------------------|-----------------------------|--|--|--|--|
| ® User ID<br>◎ Case Number<br>◎ All Folders | MOBDOC                      |  |  |  |  |
| Retrieve S                                  | canned List For Center      |  |  |  |  |
|                                             | <b>v</b>                    |  |  |  |  |
| Se                                          | earch For Folders           |  |  |  |  |

**Note**: The **Retrieve Scanned List For Center** field defaults to **F29** and the field is protected to prevent the user from selecting a different Center.

NYC HRA Document Upload Submission Desk Guide

The previous action loads the **MOBDOC** folders into the **Scanned Case List** pane, a portion of which is shown below.

**Note**: If the system <u>was able</u> to locate a case in WMS, that WMS case number appears after "MOBDOC :". If the system <u>was unable</u> to locate a case in WMS, a 12-digit numeric placeholder, which begins with the last two digits of the current year, appears after "MOBDOC :". For example, images that were uploaded in 2016 have a placeholder that begins with "16".

|                                                            |                |                                  | Exit |
|------------------------------------------------------------|----------------|----------------------------------|------|
|                                                            | Load Case Data | Retrieve Scanned Case List:      |      |
| Scanned Case List:                                         |                | User ID     MOBDOC               |      |
| 🗃 😼 FolderStore Images (                                   |                | Case Number                      |      |
| G 5 - MOBDOC:                                              | -              | All Folders                      |      |
| B 2 - MOBDOC :                                             |                |                                  |      |
|                                                            |                |                                  |      |
|                                                            |                |                                  |      |
|                                                            |                |                                  |      |
| B      A - MOBDOC:                                         |                |                                  |      |
| B a 3 - MOBDOC :                                           |                | Retrieve Scanned List For Center |      |
| <ul> <li></li></ul>                                        |                |                                  |      |
| <ul> <li>a 2 - MOBDOC :</li> <li>a 4 - MOBDOC ;</li> </ul> |                |                                  |      |
| <ul> <li>a 4 - MOBDOC :</li> <li>a 2 - MOBDOC ;</li> </ul> |                |                                  |      |
| B 3 - MOBDOC :                                             |                | Search For Folders               |      |
| G 5 - MOBDOC :                                             |                | Search For Folders               |      |
| B Co 9 - MOBDOC :                                          |                |                                  |      |

• Double click the first unopened folder icon in the Scanned Case List.

| I | Load Cas                                                                                                    | e Data | Retrieve Scanned Case List:      |
|---|----------------------------------------------------------------------------------------------------|--------|----------------------------------|
|   | Scanned Case List:                                                                                                    |        | User ID  MOBDOC                  |
|   | B Forderoriore manages (                                                                                                    | ~      | Case Number                      |
|   | 5 - MOBDOC :                                                                                                    |        | All Folders                      |
|   | A - MOBDOC :                                                                                                    |        |                                  |
|   | a 2 - MOBDOC:                                                                                                    |        |                                  |
|   | <ul> <li>a 4 - MOBDOC :</li> <li>a 3 - MOBDOC :</li> </ul>                                                                                                    |        |                                  |
|   | B      A - MOBDOC:     A     A  A     A     A |        | Retrieve Scanned List For Center |
|   | A - MOBDOC :                                                                                                    |        | <b>v</b>                         |
|   | <ul> <li>a 2 - MOBDOC :</li> <li>a 4 - MOBDOC :</li> </ul>                                                                                                    |        |                                  |

**Note**: The field to the left of the **Load Case Data button** is then prefilled with either the WMS case number or the 12-digit numeric placeholder that appears after "MOBDOC:" for the selected folder.

If the previous action opens a MOBDOC folder that has a numeric placeholder, the Worker must:

- Click on a single file to display the uploaded image in the right pane of the Web Image Indexing window;
- Perform a search to identify the correct WMS case number using the WMS Case Search tool in the center pane of the Web Image Indexing window and entering the demographic information contained in the image(s) and then pressing the Case Search button;

| Case Number        |  |
|--------------------|--|
| O SSN              |  |
| O CIN              |  |
| O ANYC Conf Number |  |

**Note**: Workers can use the **WMS Case Search** tool to perform a search in WMS using a case number, SSN, CIN or ACCESS NYC confirmation number. If the images received contain other demographic information, the Worker must go into WMS to perform a case search.

- Remove the placeholder number displayed within the field next to the Load Case Data button on the Web Image Indexing window;
- Enter the correct WMS case number in the field next to the Load Case
   Data button, and then proceed to the next step.

| Load Case Data                                                                                                    | Retrieve Scanned Case List:                                                                                                    |             |
|----------------------------------------------------------------------------------------------------|----------------------------------------------------------------------------------------------------|-------------|
| canned Case List:                                                                                                    | User ID MOBDOC     Case Number     All Folders                                                                                                    |             |
| * a 3-MOBDOC:<br>* a 4-MOBDOC:<br>* a 4-MOBDOC:<br>* a 4-MOBDOC:<br>* a 4-MOBDOC:<br>* a 4-MOBDOC:<br>* a 4-MOBDOC:                                                   | Retrieve Scanned List For Center                                                                                                    | Selected    |
|                                                                                                    | WMS Case Search  Case Number  Case Number Case Case Number Case Case Case Case Case Case Case Case                                                                                                    | image       |
|                                                                                                    | Case Search Search Results Case Number Case Number Case Number Case Number Case Number                                                                                                    | appears in  |
| a 1 - MOBDOC     a 1 - MOBDOC     a 1 - MOBDOC     a 1 - MOBDOC     a 2 - MOBDOC     a 2 - MOBDOC     a 2 - MOBDOC     a 2 - MOBDOC     a 2 - MOBDOC     a 2 - MOBDOC | 000<br>C15 (Intern<br>C15 (Intern<br>C15 (Intern<br>Care Name<br>010<br>Care Name<br>010<br>Care Name<br>Care Name<br>C | this space. |
|                                                                                                    |                                                                                                    |             |

• Click the Load Case Data button.

|     |                    |                      | Load Case Data | Γ |  |
|-----|--------------------|----------------------|----------------|---|--|
| Sca | Scanned Case List: |                      |                |   |  |
| Ξ   | 3                  | FolderStore Images ( | )              |   |  |

- Click on either the **Yes** or **No** button after reviewing the information that is displayed in the pop up window that asks "*Is this the correct Case?*" as follows:
  - Click **Yes** if the WMS case number displayed is correct.
  - Click No if the WMS case number displayed is incorrect.

**Note**: If the user clicks **No**, the system returns to the original **Web Image Indexing** window shown at the top of page 4.

#### Attachment A NYC HRA Document Upload Submission Desk Guide

|    |            |      | Is this t | he correct Case? |     |              |
|----|------------|------|-----------|------------------|-----|--------------|
|    |            | Yes  |           |                  | No  |              |
|    |            | PA   |           | MA               | FS  |              |
|    | Case Name: |      |           |                  |     |              |
| Ln | CIN        | Name | Sex       | SSN              | DOB | Relationship |
| Ln | CIN        | Name | Sex       | SSN              | DOB | Relationship |
| Ln | CIN        | Name | Sex       | SSN              | DOB | Relationship |
| Ln | CIN        | Name | Sex       | SSN              | DOB | Relationship |

#### Indexing and Committing the Uploaded Document Images

Each uploaded image for the case appears as a numbered thumbnail on the left side of the **Web Image Indexing** window below the WMS case number, shown on the following page. When you click on a thumbnail, the full image appears in the viewing pane on the right side of the window. The uploaded images must be viewed individually to determine which images make up a document type. If there are multiple images for a single document, the images must be indexed and committed at the same time so that they appear as a single document in the HRA OneViewer. Follow the steps listed below to index and commit the uploaded images to the case.

• Click on a numbered thumbnail to view the uploaded image.

**Note**: A text field appears to the right of each thumbnail. If an image has not yet been indexed, the field contains the phrase "**Not Indexed**". Once the image has been indexed, the field contains the following information: Document Description, name and CIN of the selected household member, and page number of the image.

 Adjust the image for readability and select the area of the image to be committed.

**Note**: If there are multiple images submitted for a document type, all images must be adjusted and selected before proceeding to the next step. Examples of document types that can be submitted with multiple images include bank statements, leases, and immigration documents.

- Click the arrow in the **CIN** box and select the household member's CIN from the drop down menu that corresponds to the submitted image.
- Click the arrow in the **Document Type** box and select a value from the drop down menu that corresponds to the submitted image.

#### **Attachment A**

NYC HRA Document Upload Submission Desk Guide

- Click the arrow in the **Document Description** box and select a value from the drop down menu that corresponds to the submitted image.
- Click the **Commit Images** button, located at the bottom of the **Image Indexing** window.

**Note**: If there are multiple images submitted for a document type, all of the associated images must be committed in the same action. To do this, select the first image, hold down the **Ctrl + Shift** keys, click on all of the associated images that are part of the same document type, and then click the **Commit Images** button. If there are multiple submissions of the same document type for a household, be sure to index and commit the images that are associated with the selected household member as a separate document from the other household members. For example, a household submits images of passports for three different individuals. When the Worker completes the indexing process for the submission, three separate documents should have been committed to the HRA OneViewer.

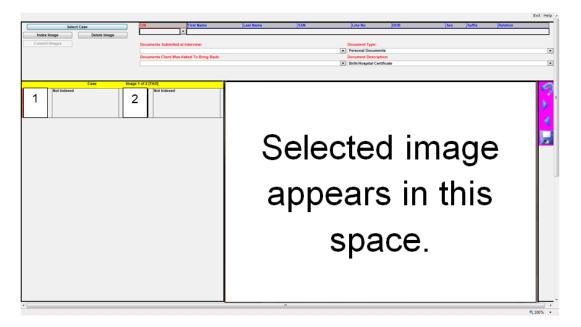

• Click the **OK** button on the **Message from webpage** window to return back to the window that displays the remaining images that have not been indexed.

**Note**: The **Message from webpage** window, shown below, is displayed if the selected image(s) was successfully committed to the HRA OneViewer.

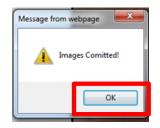

#### Attachment A NYC HRA Document Upload Submission Desk Guide

Repeat the steps on the previous page until you have indexed all images that were uploaded for the case.

You must use the same steps, described on pages 4 – 8, to process each **MOBDOC** folder until you have completed the work assigned to you.

#### Printing of the Documentation Receipt (EXP-76R)

The Documentation Receipt (**EXP-76R**) is generated after the worker successfully indexes and commits all of the uploaded images in a MOBDOC folder to the HRA OneViewer. Management Information Systems (MIS) mails the **EXP-76R** to the applicant/participant through the Print-to-Mail (PTM) process.

# Do you have documents to submit to the Human Resources Administration (HRA)?

You don't need to go to your Supplemental Nutrition Assistance Program (SNAP) Center to hand in documents. Visit any one of the locations below instead. It may be more convenient than going to your SNAP center. All of these locations will accept your documents on HRA's behalf.

### For more information, please call one of your local Community Based Organizations (CBOs) listed below.

| BRONX                                                                                                    |                                                                                                    | MANHATTAN                                                                                                    |                                                                                                    |
|----------------------------------------------------------------------------------------------------|----------------------------------------------------------------------------------------------------|----------------------------------------------------------------------------------------------------|----------------------------------------------------------------------------------------------------|
| PHIPPS<br>3125 3rd Avenue<br>Bronx, NY 10451<br>(212) 894-8060<br>Wednesday: 9 AM - 4:30 PM                                      | PART OF THE SOLUTION<br>2759 Webster Avenue<br>Bronx, NY 10458<br>(718) 220-4892<br>Monday, Tuesday, Wednesday and Friday:<br>9 AM - 3 PM | COMMUNITY KITCHEN<br>OF WEST HARLEM<br>252 West 116th Street<br>New York, NY 10026<br>(212) 894-8060<br>Monday - Friday: 9 AM - 4 | NEW YORK<br>COMMON PANTRY<br>8 East 109th Street<br>New York, NY 10029<br>(917) 720-9705<br>4 PM Thursday and Friday: 2 PM - 4 PM<br>Saturday: 9 AM - 2 PM          |
| RIDGEWOOD BUSHWICK                                                                                                    | RIDGEWOOD BUSHWICK                                                                                                    |                                                                                                    |                                                                                                    |
| SENIOR CITIZENS COUNCIL<br>145 East 98th Street<br>Brooklyn, NY 11212<br>(917) 819-3200<br>Monday and Tuesday: 9 AM - 5 PM       | SENIOR CITIZENS COUNCIL<br>184 Wyckoff Avenue<br>Brooklyn, NY 11237<br>(718) 366-1830<br>Monday - Friday: 9 AM - 5 PM                     | 378-<br>Brod<br>(718                                                                                                    | <b>GREATER WILLIAMSBURG</b><br>4 Flushing Avenue<br>oklyn, NY 11205<br>3) 865-8278<br>iday - Thursday: 10 AM - 5 PM                                                 |
| STATEN ISLAND                                                                                                    | (                                                                                                    | QUEENS                                                                                                    |                                                                                                    |
| PROJECT HOSPITALITY/<br>EL CENTRO<br>1546 Castleton Avenue<br>Staten Island, NY 10302<br>(718) 447-5483<br>Friday: 10 AM - 12 PM | OF STATEN ISLAND (CHASI)I23 Hyatt Street3Staten Island, NY 103010(718) 808-18000                                                          | JRBAN UPBOUND OF<br>ONG ISLAND CITY<br>38-81 13th Street<br>Queens, NY 11101<br>718) 784-0877<br>Fhursday: 9 AM - 5 PM            | <b>RIVER FUND</b><br>89-11 Lefferts Boulevard<br>Queens, NY 11418<br>(718) 441-1125<br>Monday - Friday: 8:30 AM - 4:30 PM<br>1st Saturday of the month: 9 AM - 1 PM |
| <b>311</b> for an updated list o                                                                                                 | flocations                                                                                                    |                                                                                                    | Human Resources<br>Administration<br>Department of<br>Social Services                                                                                               |

FIA-1138 (E) 03/09/2017 LLF

## ¿Tiene usted documentos para presentar a la Administración de Recursos Humanos (HRA)?

No es necesario presentarse a su centro del Programa de Asistencia de Nutrición Suplementaria (SNAP) para presentar documentos. En vez de ello, visite cualquiera de los locales listados a continuación. Esto puede resultarle más conveniente que acudir a su centro de SNAP. Todos estos locales aceptan documentos de parte de la HRA.

#### Para más información, por favor llame a una de las Organizaciones Comunitarias (CBO) locales listadas a continuación.

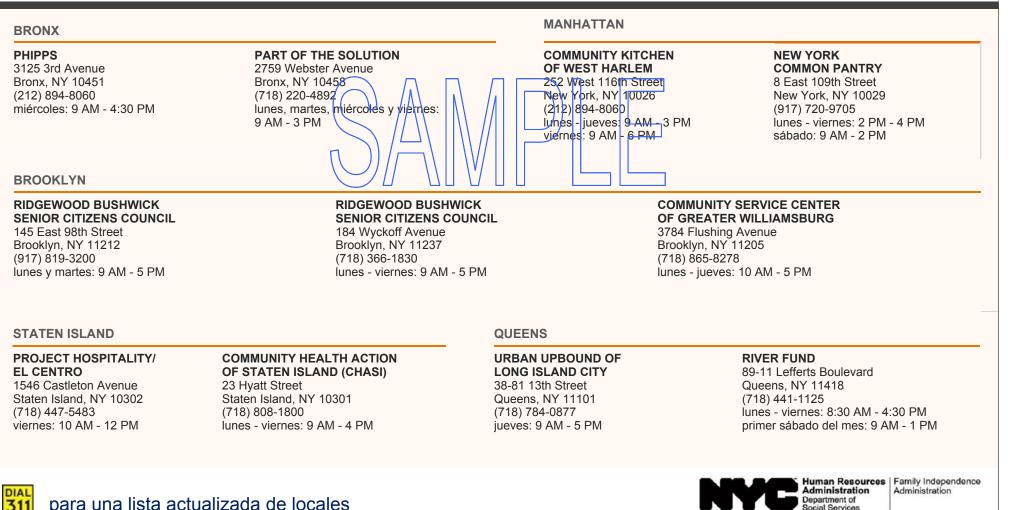

Social Services

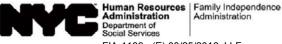

FIA-1139a (E) 08/25/2016 LLF HRA/Family Independence Administration Date: Centralized Indexing Unit Case Number: \_\_\_\_\_ P.O. Box 29008 Case Name: \_\_\_\_\_ Brooklyn, NY, 11202 - 9816 Job Center: \_\_\_\_\_, \_\_\_\_, \_\_\_\_ Invalid Submission Using NYC HRA Document Upload (Cash Assistance) , you used NYC HRA Document Upload to submit the following form: On Application for Certain Benefits and Services (LDSS-2921) Recertification Form for Certain Benefits and Services (LDSS 3174) Mail-In Recertification/Eligibility Questionhaire (M-327h) NYC HRA Document Upload cannot be used to submit applications, recertifications, or periodic reports. You must submit the form again. You can submit the form using **one** of the checked options below:

- $\hfill\square$  Mail in to us using the enclosed pre-paid envelope.
- Fax it to \_\_\_\_\_
- $\Box$  Bring it to your Job Center.

If you have any questions, please call (718) 557-1399.

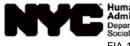

 
 Human Resources Administration
 Family Independence Administration

 Department of Social Services
 Administration

 FIA-1139a (S) 08/24/2016
 LLF

| P.O. Box 29008 Nom                                  | ero del Caso:<br>ore del Caso:<br>o de Trabajo:                                                                                                    |
|-----------------------------------------------------|----------------------------------------------------------------------------------------------------|
| Brooklyn, NY 11202 - 9816 Centr                     |                                                                                                    |
| ,,                                                  | o de Trabajo:                                                                                                    |
| ,,                                                  |                                                                                                    |
| de la HRA de la Ciudad de l<br>(Assistencia en Efec | Nueva York<br>tivo)<br>Ia Subida de <del>Docu</del> mentos de la HRA<br>ormulario:<br><b>S-2921 [SP]</b> )<br>nporal (TA) – Asistencia Médica<br>Programa de Asistencia de<br>Correo ( <b>M-327h [S]</b> ) |

Usted puede presentar el formulario por <u>una</u> de las opciones seleccionadas a continuación:

- □ Enviarnoslo en el adjunto sobre con franqueo pagado.
- Faxearlo a \_\_\_\_\_\_
- $\Box$  Traerlo a su Centro de Trabajo.

Ante cualquier pregunta, favor de llamar al (718) 557-1399.

.

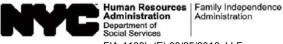

|            |                                                                                                    |                           | Social Services  <br>FIA-1139b (E) 08/25/2016 LLF                                                                                  |                            |
|------------|----------------------------------------------------------------------------------------------------|---------------------------|----------------------------------------------------------------------------------------------------|----------------------------|
| HRA/Fam    | nily Independence Adn                                                                                                    | ninistration              | Date:                                                                                                    |                            |
| Centralize | ed Indexing Unit                                                                                                    |                           |                                                                                                    |                            |
| P.O. Box   | 29008                                                                                                    |                           | Case Name:                                                                                                    |                            |
| Brooklyn,  | NY,                                                                                                    | 11202 - 9816              | SNAP Center:                                                                                                    |                            |
| On         | (Supplem<br>,<br>Supplemental Nu<br>(LDSS-4826)<br>Periodic Report (<br>Follow-up to the I<br>Supplemental Nu<br>(LDSS-3151)<br>NYSNIP Supplem | Itrition Assistance Progr | istance Program<br>Document Upload to<br>ram (SNAP) Applica<br>Recertification<br>4310A)<br>ram (SNAP) Chang<br>nce Program (SNAP) | submit the following form: |

You can submit the form using <u>one</u> of the checked options below:

- $\Box$  Go to www.nyc.gov/accessnyc.
- $\Box$  Mail in to us using the enclosed pre-paid envelope.
- $\Box$  Bring it to one of the neighborhood organizations on the list included with this letter.

.

- Fax it to \_\_\_\_\_
- $\Box$  Bring it to a SNAP Center.

If you have any questions, please call (718) 557-1399.

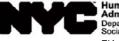

 Human Resources
 Family Independence

 Administration
 Administration

 Department of
 Social Services

 FIA-1139b (S) 08/25/2016
 LLF

| HRA/Family Inc  | dependence Ad | ministration    | Fecha:           |  |
|-----------------|---------------|-----------------|------------------|--|
| Centralized Ind | exing Unit    |                 | Número del Caso: |  |
| P.O. Box 29008  |               |                 | Nombre del Caso: |  |
| Brooklyn,       | NY            | IY 11202 - 9816 | Centro de SNAP:  |  |
|                 |               |                 |                  |  |
|                 |               |                 |                  |  |
|                 |               |                 | —                |  |

### Presentación Inválida Mediante la Subida de Documentos de la HRA de la Ciudad de Nueva York (Programa de Asistencia de Nutrición Suplementaria [SNAP])

El \_\_\_\_\_, usted se sirvió de la Subida de Documentos de la HRA de la Ciudad de Nueva York para presentar el siguiente formulario:

- Programa de Asistencia Nutricional Suplementaria (SNAP) Solicitud/Revalidación (LDSS-4826 [SP])
   Sclicitud
   Recertificación
   Informe Periódico (LDSS-4310 [SP])
   Seguimiento al Informe Periódico (LDSS-4310A [SP])
- Programa de Asistencia Nutricional Suplementaria (SNAP) Formulario de Informe de Cambios (LDSS-3151 [SP])
- Proyecto NYSNIP Programa de Asistencia Nutricional Suplementaria (SNAP) Informe Provisional (NYC) (LDSS-4836 NYC [SP])

#### No se puede usar la Subida de Documentos de la HRA de la Ciudad de Nueva York para presentar solicitudes, recertificaciones, ni informes periódicos. Usted debe volver a presentar el formulario.

Usted puede presentar el formulario mediante <u>una</u>de las siguientes opciones marcadas a continuación:

- □ Visitar www.nyc.gov/accessnyc.
- Enviarnoslo en el adjunto sobre con franqueo pagado.
- Traerlo a una de las organizaciones comunitarias de la lista incluida con esta carta.
- Faxearlo al\_\_\_\_
- $\Box$  Traerlo a un centro de SNAP.

Ante cualquier pregunta, por favor llame al (718) 557-1399.